#### **BAB IV**

#### **HASIL DAN PEMBAHASAN**

#### **4.1 Hasil Pengumpulan Data**

Hasil pengumpulan data pada penelitian ini diperoleh dari kegiatan observasi dan wawancara kepada pihak yang bersangkutan dengan pemilik toko.

**4.1.1 Hasil Observasi** Berdasarkan observasi yang di lakukan di toko AACELL menghasilkan bahwa dalam proses pencatatan transaksi penjualan ditoko AACELL masih dilakukan secara manual, yaitu menggunakan sebuah buku catatan dan *Microsoft Excel*. Data penjualan yang tercatat dalam buku tersebut, tidak terjadwal kapan akan dimasukkan ke dalam *Microsoft Excel*. Pemilik toko harus memasukkan seluruh data konsumen dan data penjualan secara satu per satu dan berulang untuk data yang sama sehingga jumlah pekerjaan menjadi banyak dan waktu penyelesaian lebih lama. Hal ini dapat menyebabkan sulitnya pencarian dan pengecekan data sehingga dapat terjadi kehilangan data, tidak adanya data cadangan apabila mengalami kehilangan data, sulitnya merekap keuangan toko yang memicu terhadap seringnya terjadi kesalahan dalam perhitungan data keuangan dan pembuatan laporan.

# **4.1.2 Hasil Waw**

Adapun hasil wawancara yang dilakukan dengan pemilik toko, menghasilkan bahwa toko AACELL memiliki beberapa masalah yang terjadi diantaranya. Melakukan pendataan barang yang ada di toko AACELL, mengetahui stock barang yang tersedia ditoko, mengetahui hasil laba dan rugi perbulan serta laporan penjualan perbulan.

#### **4.2 Hasil Analisis dan Desain**

#### **4.2.1 Analisis Sistem Lama**

## **1.Sistem Lama**

Dalam proses pencatatan dan pengolahan data barang masih, jumlah dan harga barang serta data transaksi penjualan masih dilakukan deng menggunakan tulisan tangan. Kesulitan dalam mencatan dan menghitung banyaknya jenis barang, jumlah barang maupun besarnya jumlah harga mengakibatkan data yang di peroleh kurang akurat. Untuk meningkatkan keakuratan data

#### **2. Sistem Baru**

Pembuatan sistem baru ini yaitu Sistem Informasi pembayaran di toko AACELL, diharapkan dapat membantu pemilik toko maupun petugas dalam menyelesaikan proses pembayaran, sistem informasi yang dibangun ini memeiliki kemampuan atau keuntungan yaitu kemudahan dalam mengakses aplikasi ini.

**4.2.2 Desain Sistem**

Dalam desain sistem adalah akan menggabarkan sistem aplikasi toko yang akan dibuat oleh peneliti bagaimana dalam desain ini memiliki suatu komponen dari sistem informasi dimana akan didesain secara rinci. Tahapan dari desain ini akan menggambarkan dengan perancangan dan bagaimana dalam pembuatan sketsa atau rancangan yaitu menggunakan perancangan seperti flowchart, DFD (Data Flow Diagram) dan ERD (Entity Ralationship Diagram) dan membuat desain form aplikasi yang akan digunakan untuk perancangan Sistem informasi Aplikasi Manajemen di toko AACELL Berbasis Andr

**4.2.3 Bagan Alir Sistem (Sistem FlowChart)**

Sistem bagan alir flowchart akan menggambarkan alur kerja dalam pendataan data dan barang pencatatan barang, yang menunjukkan arus secara keseluruhan dari komponen sistem. Dalam gambaran perancangannya untuk aplikasi toko adalah sebagai berikut:

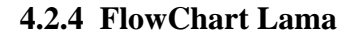

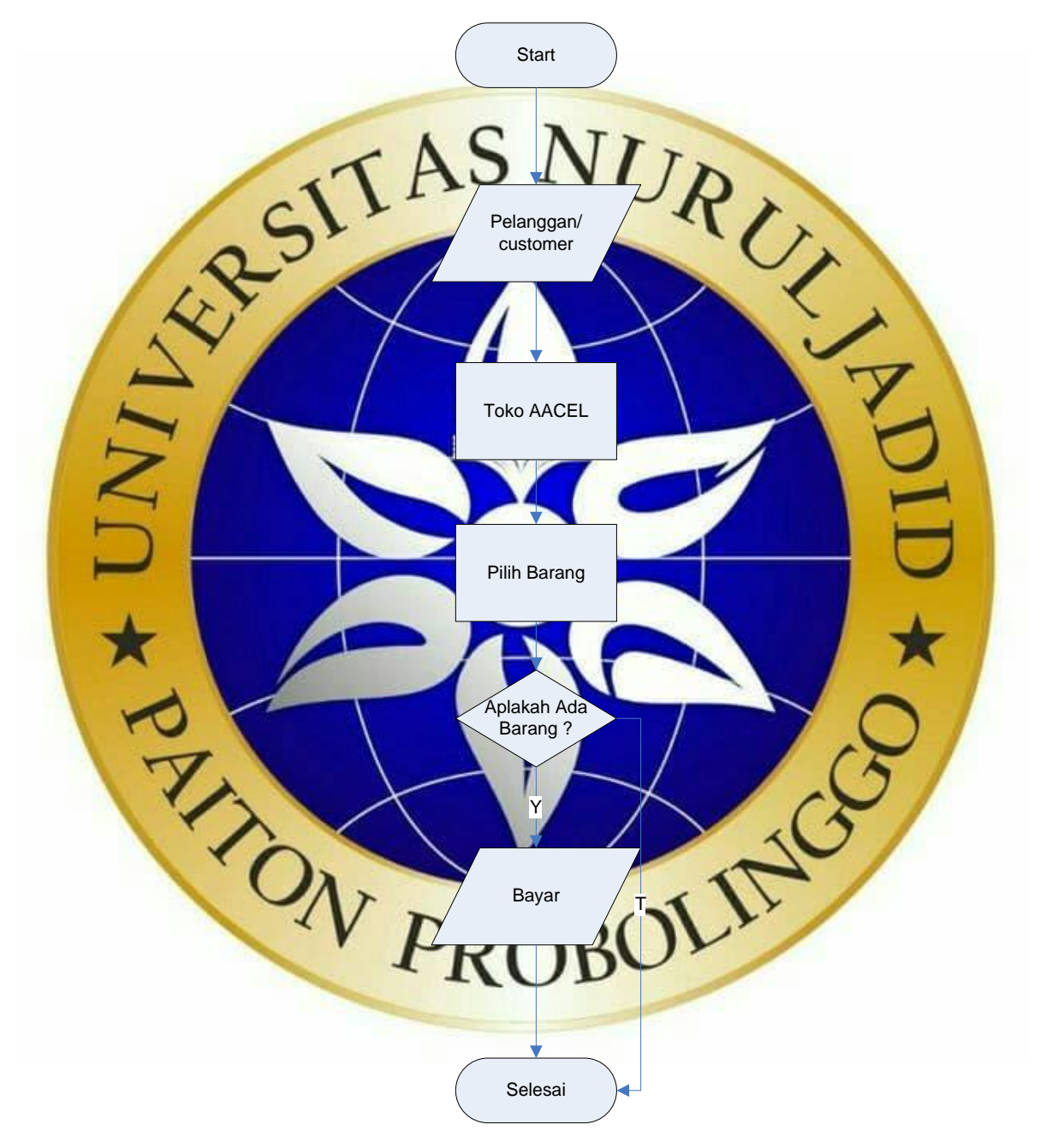

**Gambar 4.1** FlowChat Lama

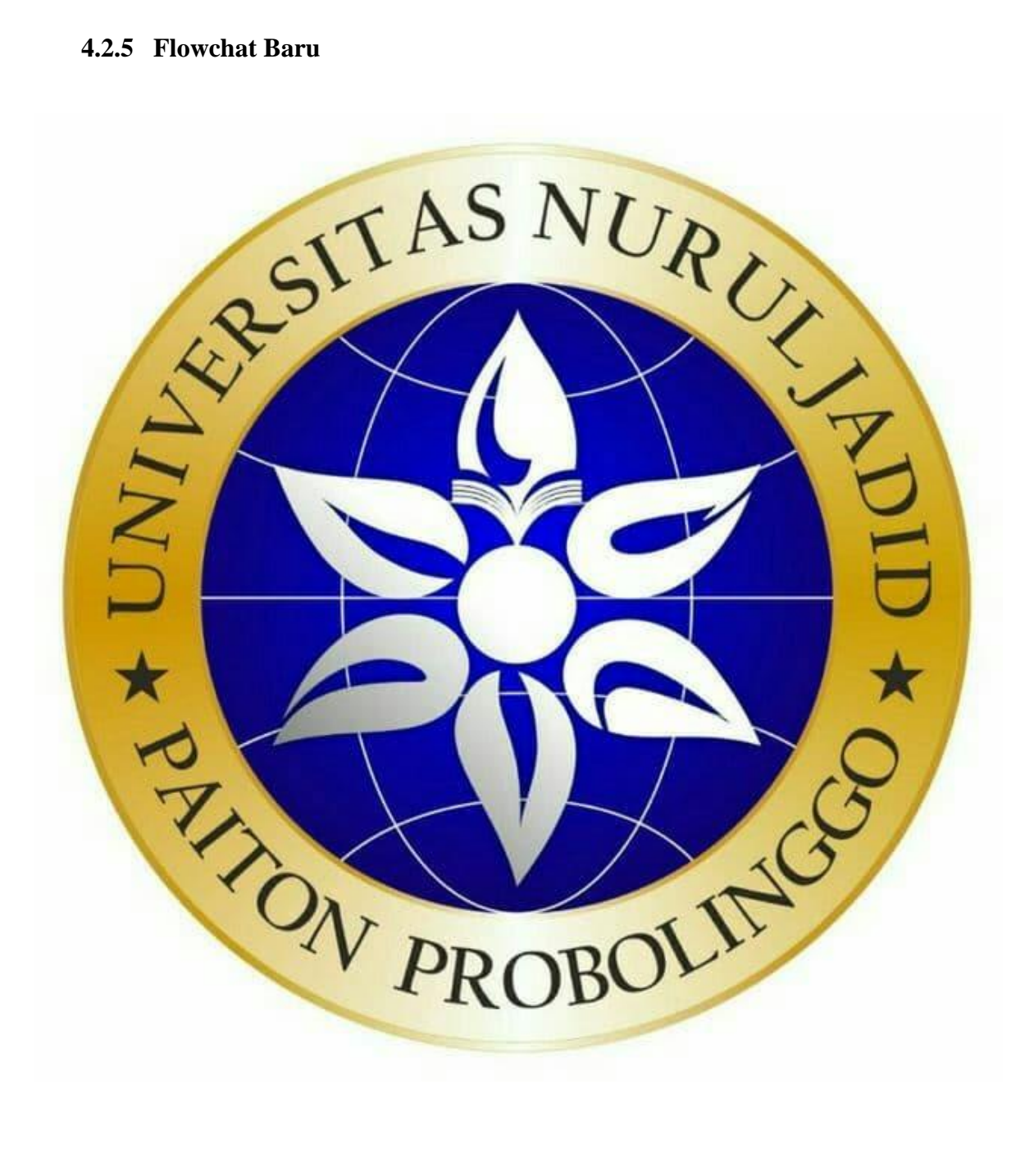

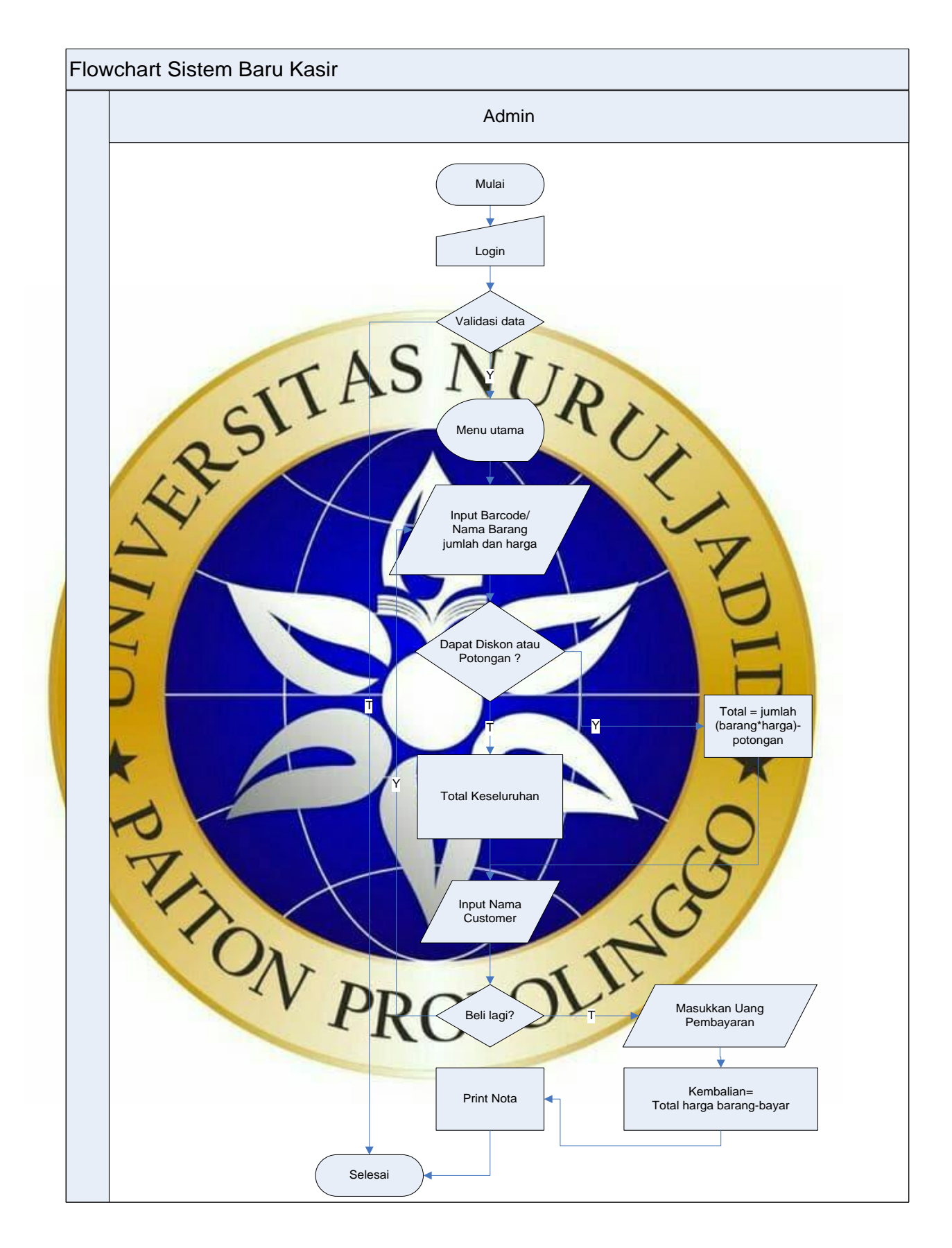

**Gambar 4.2** Flowchart Baru

#### **4.2.6 Context Diagram**

Pada context diagram ini akan menjelaskan antara hubungan dari setiap entitasentitas yang ada dalam sistem diagram pencatatan data. Dalam context diagram dalam perancangan sistem informasi toko sebagai berikut.

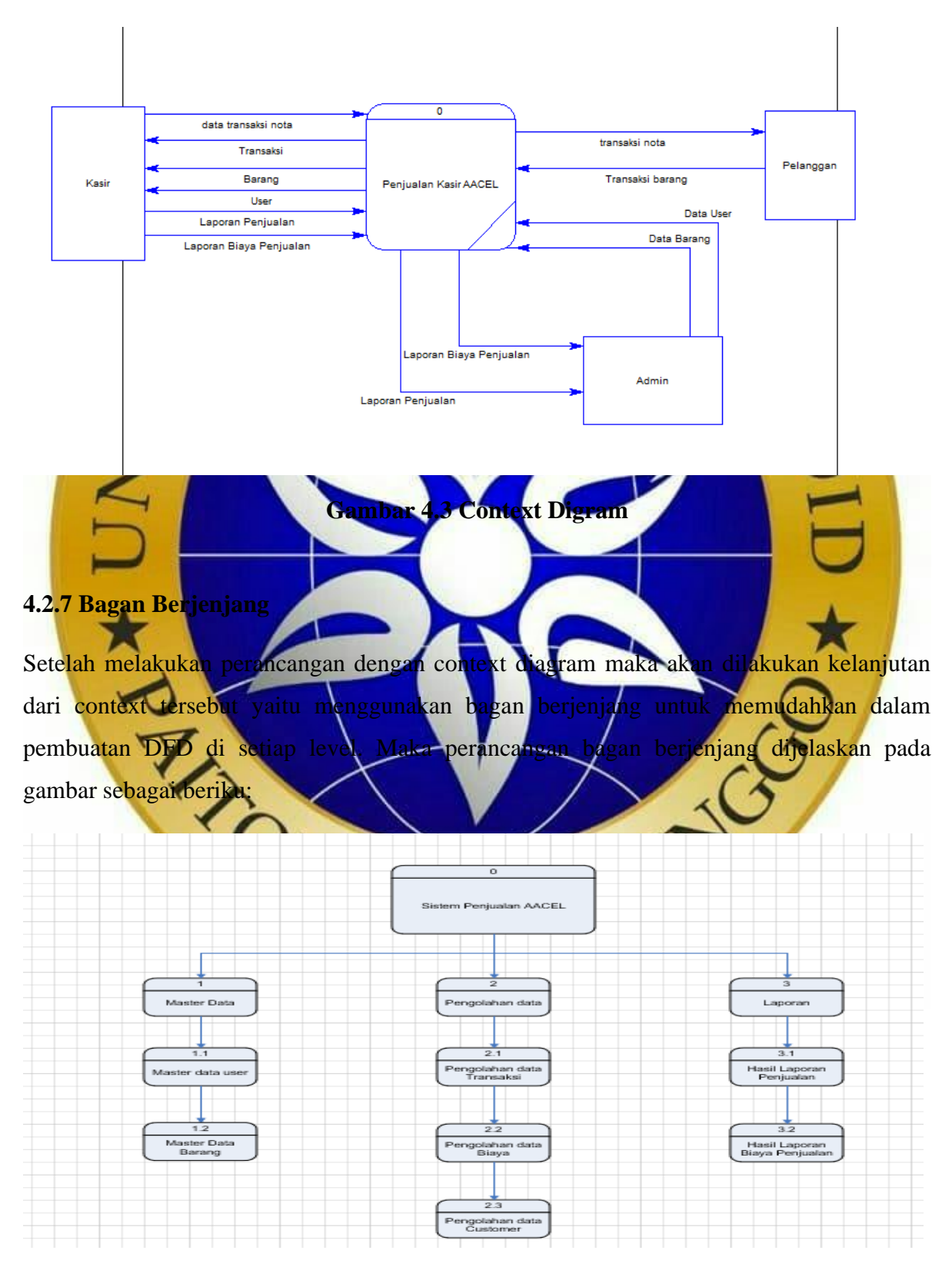

#### **Gambar 4.4** Bagan Berjenjang

#### **4.2.8 Diagram Alir Data(***Data Flow Diagram)*

Data Flow diagram adalah suatu pengembangan yang lebih jelas dalam penggambaran dari perancangan sistem aliran data sehingga terdapat suatu informasi yang diinginkan dan menggambarkan bagaimana suatu informasi akan diproses lebih lanjut. Diagram dalam aliran data ini menggambarkan alur(entity), aliran data (flow diagram) dan proses atau penyimpanan data (store). Gambarnya sebagai berikut.

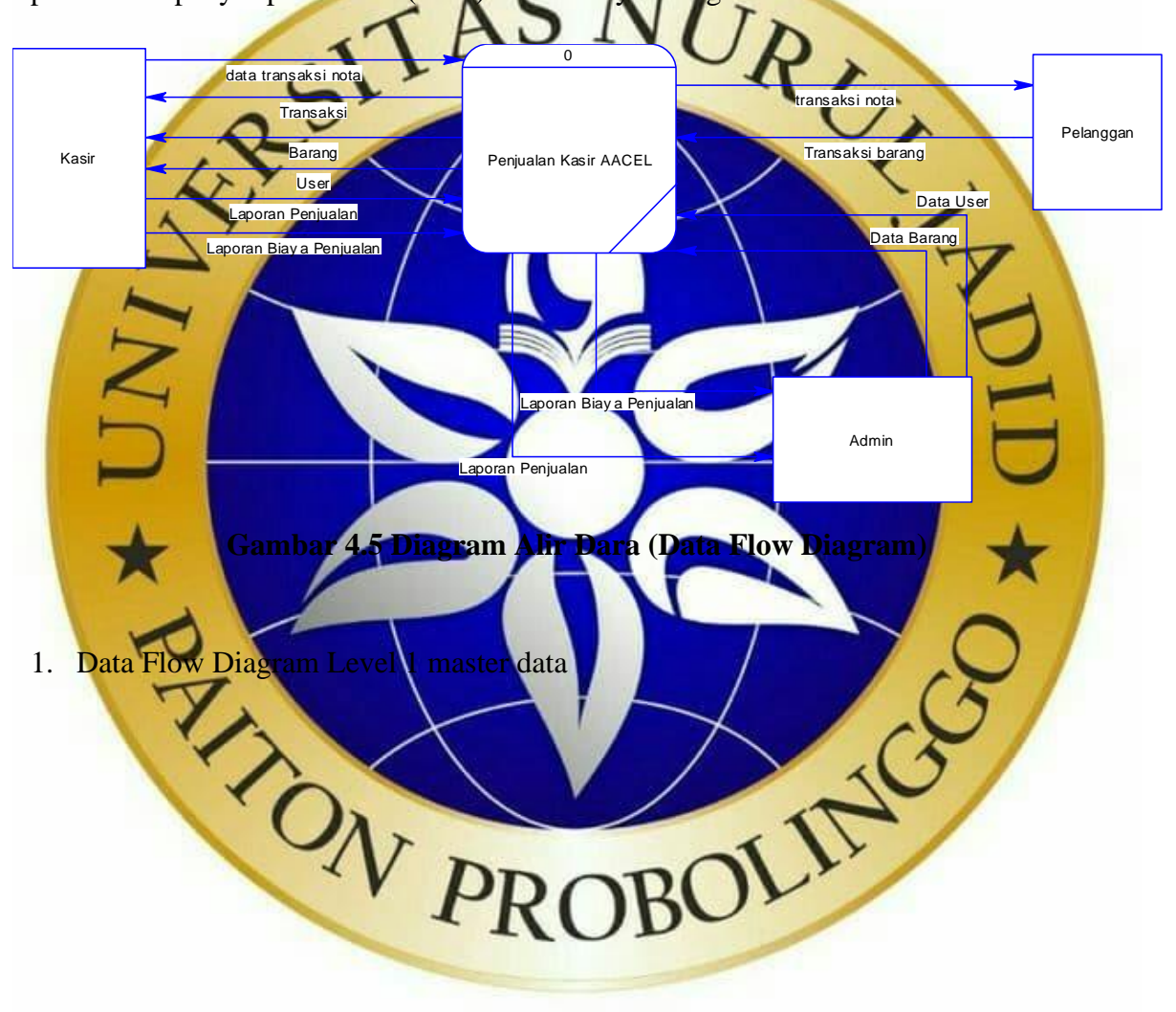

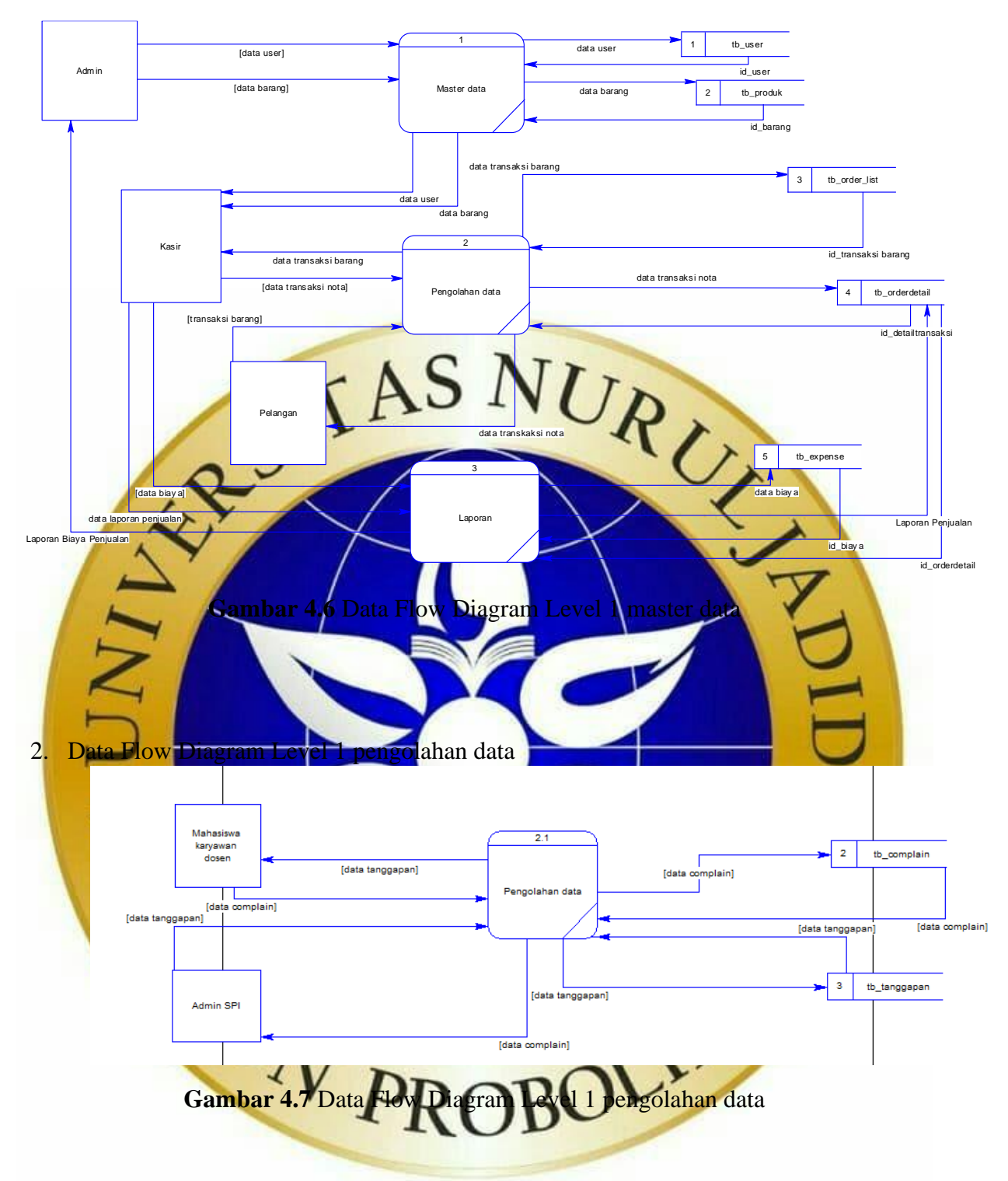

## **4.2.9 ERD (Entity Relationship)**

Dalam perancangan ERD tabungan ini terdiri beberapa entitas yang merupkan suatu komponen dasar dari sistem. Dalam entitas yang ada akan saling mendukung dan memiliki suatu keterkaitan dari entitas ke entitas yang lain. Didalam ERD bagaimana merancang sistem informasi pembayaran dop dan kosma santri yaitu peneliti menggunakan sistem Entity Relationship Diagram akan dapat memahami hubungan Many

To Many, One To Many, dan One To One, sehingga dalam pemahaman terhadap entitas tersebut dapat dijelaskan dan dirancang dengan jelas. Pada ERD yang sudah dirancang maka akan dilengkapi suatu kamus data yang menunjukkan bagian, dan suatu yang didalamnya menjadi dukungan data yang akan disimpan ke database. Gambaran perancang ERD adalah sebagai berikut

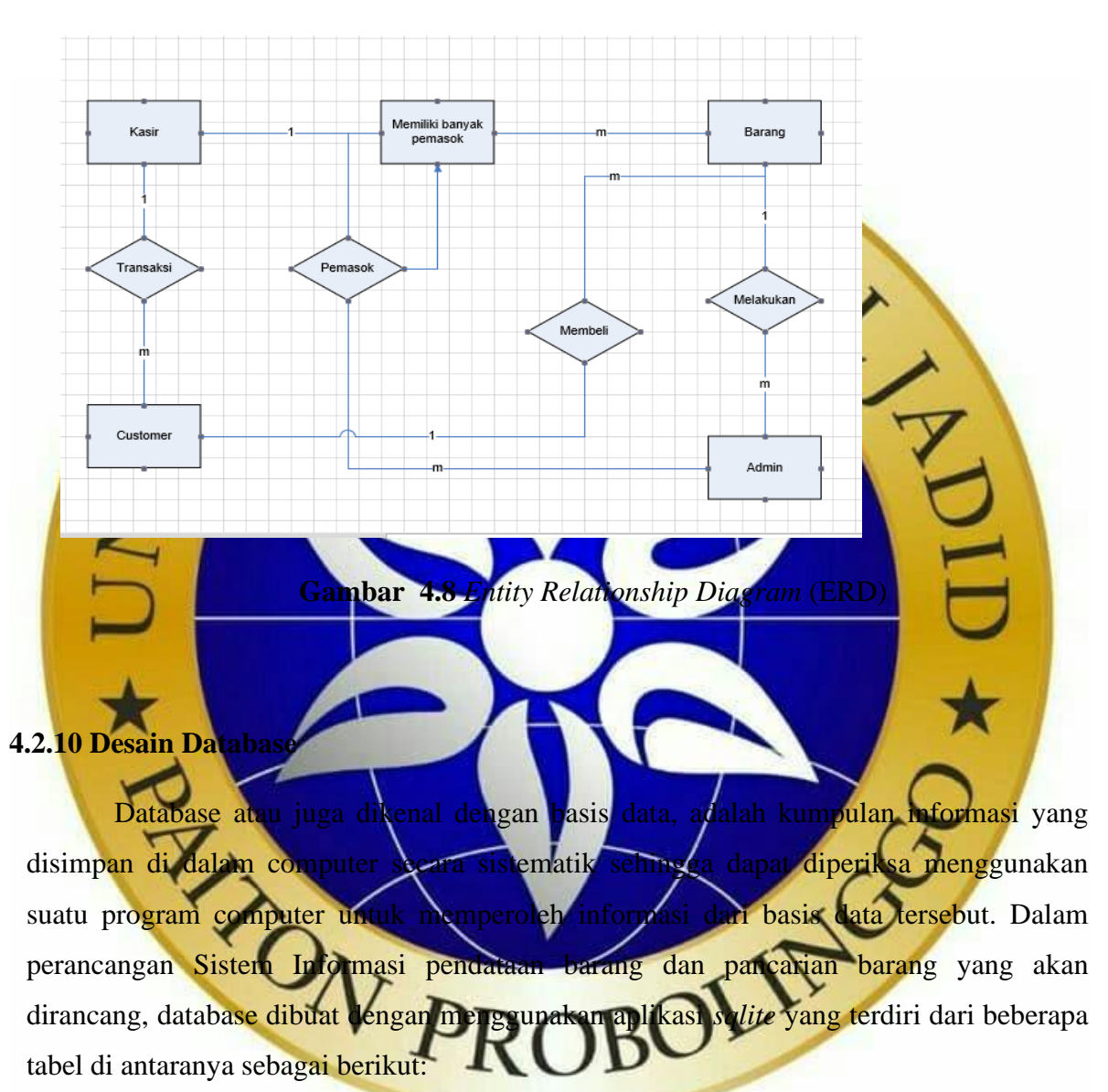

#### **Kamus Data :**

- Data customer : (customer\_id , customer\_name , customer\_cell , customer\_email , customer\_address)
- Product: (product\_id , product\_name , product\_code , product\_category product\_descripition product\_sell\_price , product\_supplier , product\_image , product\_weight\_unit\_id , product\_weight)
- Shop: (shop\_id , shop\_name , shop\_contact , shop\_email , shop\_address , shop\_currency , tax)

Suppliers: (suppliers\_id, suppliers\_name, suppliers\_contact\_person suppliers\_cell, suppliers\_email , suppliers\_address)

User: (id , user\_name , user\_phone , user\_password , user\_type)

#### **4.2.11 Struktur Database**

Untuk menghasilkan kinerja yang valid, efisien, cepat dan tepat maka struktur database dalam aplikasi yang buat adalah sebagai berikut

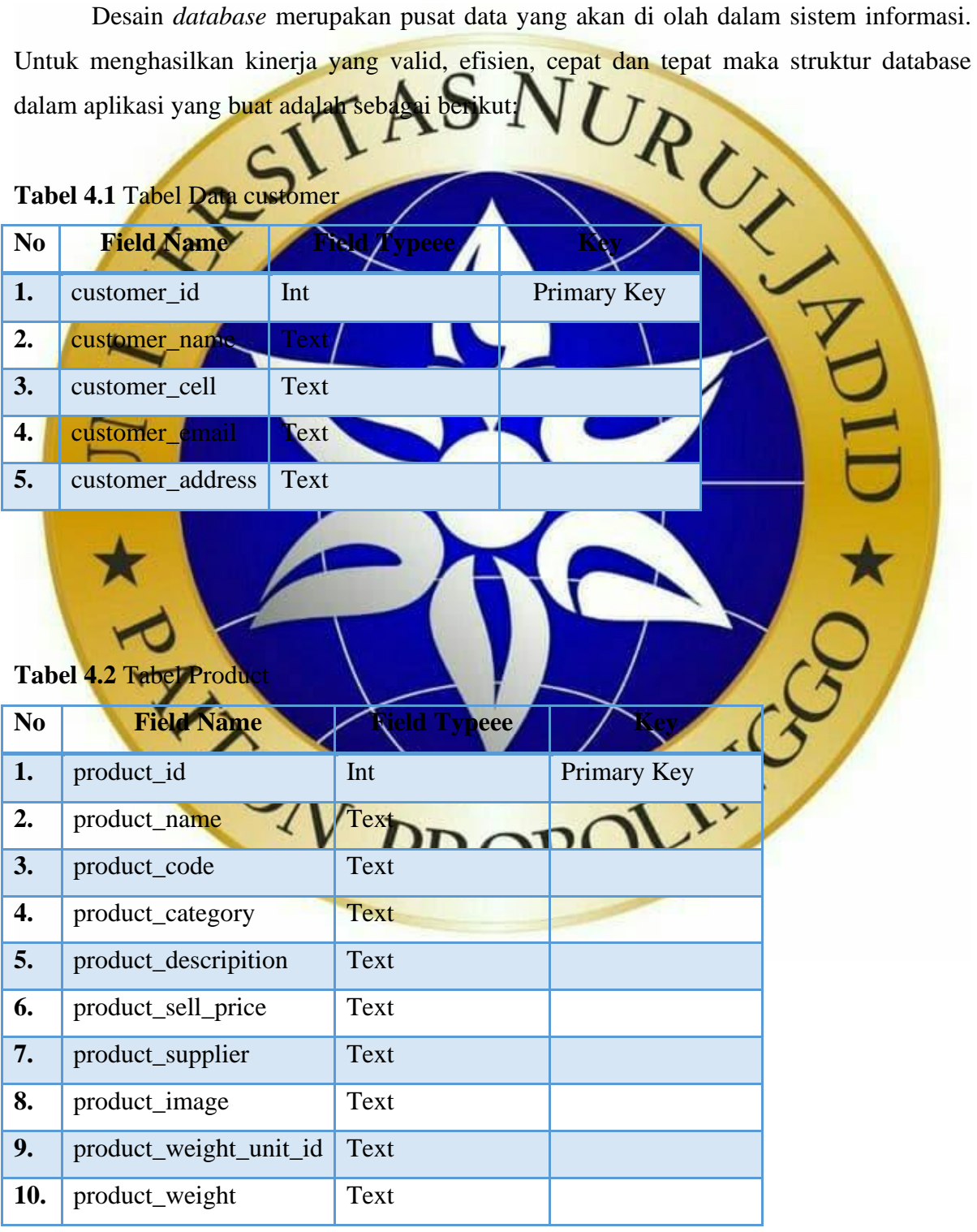

**Tabel 4.3** Tabel Shop

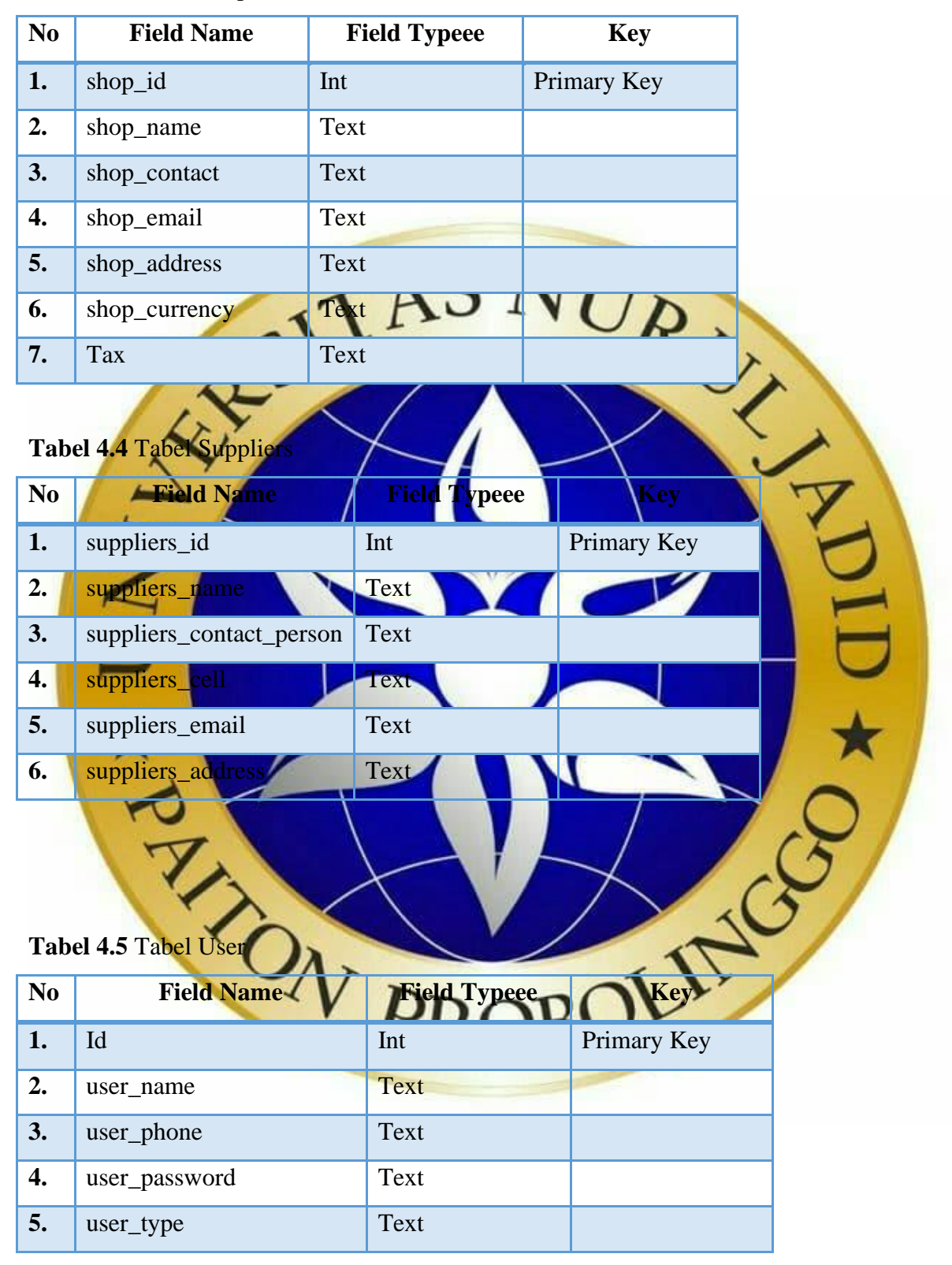

#### **4.3.10 Desain** *Interface*

Desain *interface* adalah desain tampilan aplikasi perangkat lunak dengan fokus pada pengalaman pengguna dan interaksi. Tujuan dari desain interface pengguna adalah untuk membuat interaksi pengguna sesederhana dan seefisien mungkin. Berdasarkan uraian tersebut maka desain *interface* diklasifikasikan sebagai berikut:

#### **1. Desain Login**

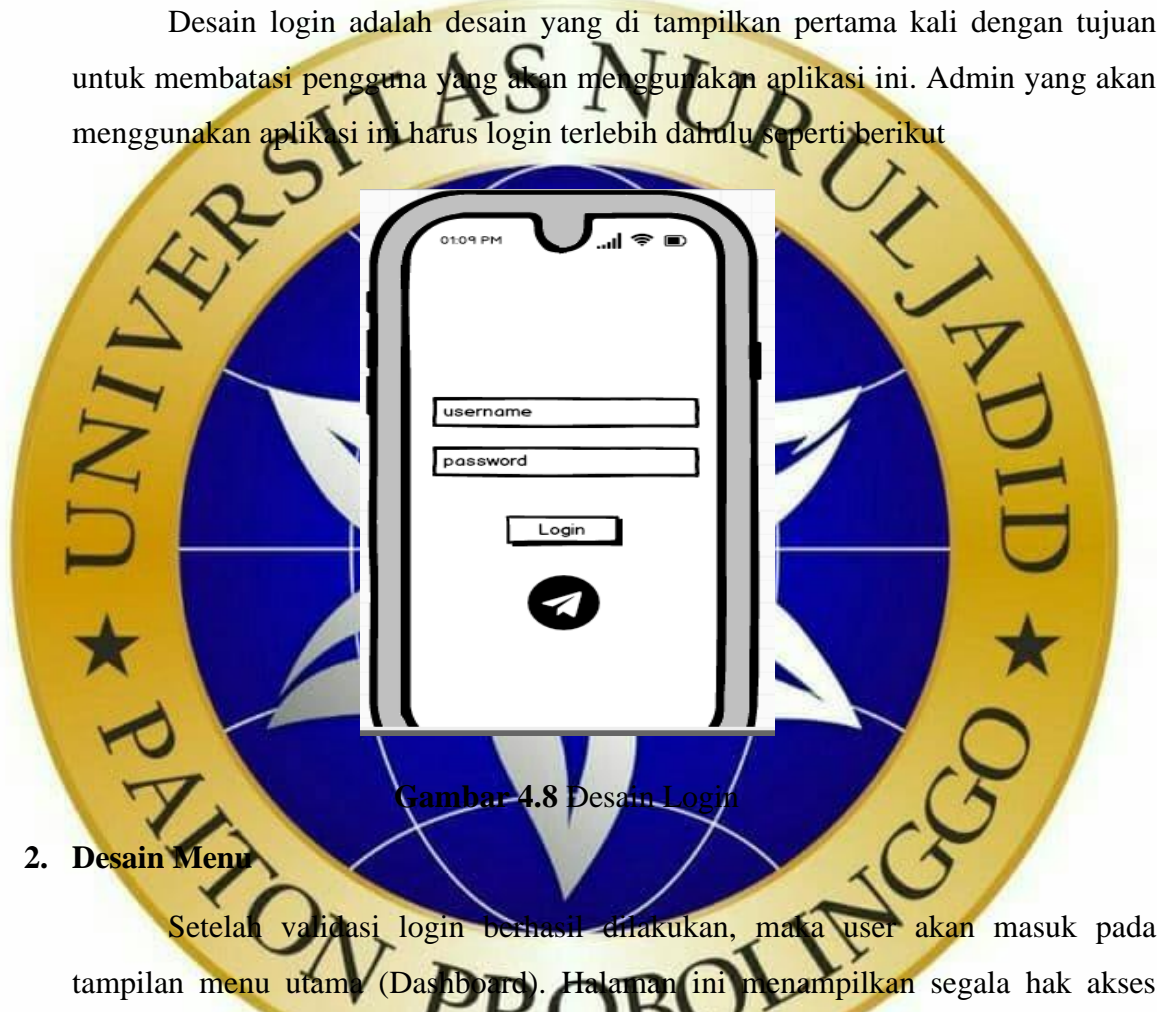

yang didapat oleh Admin.

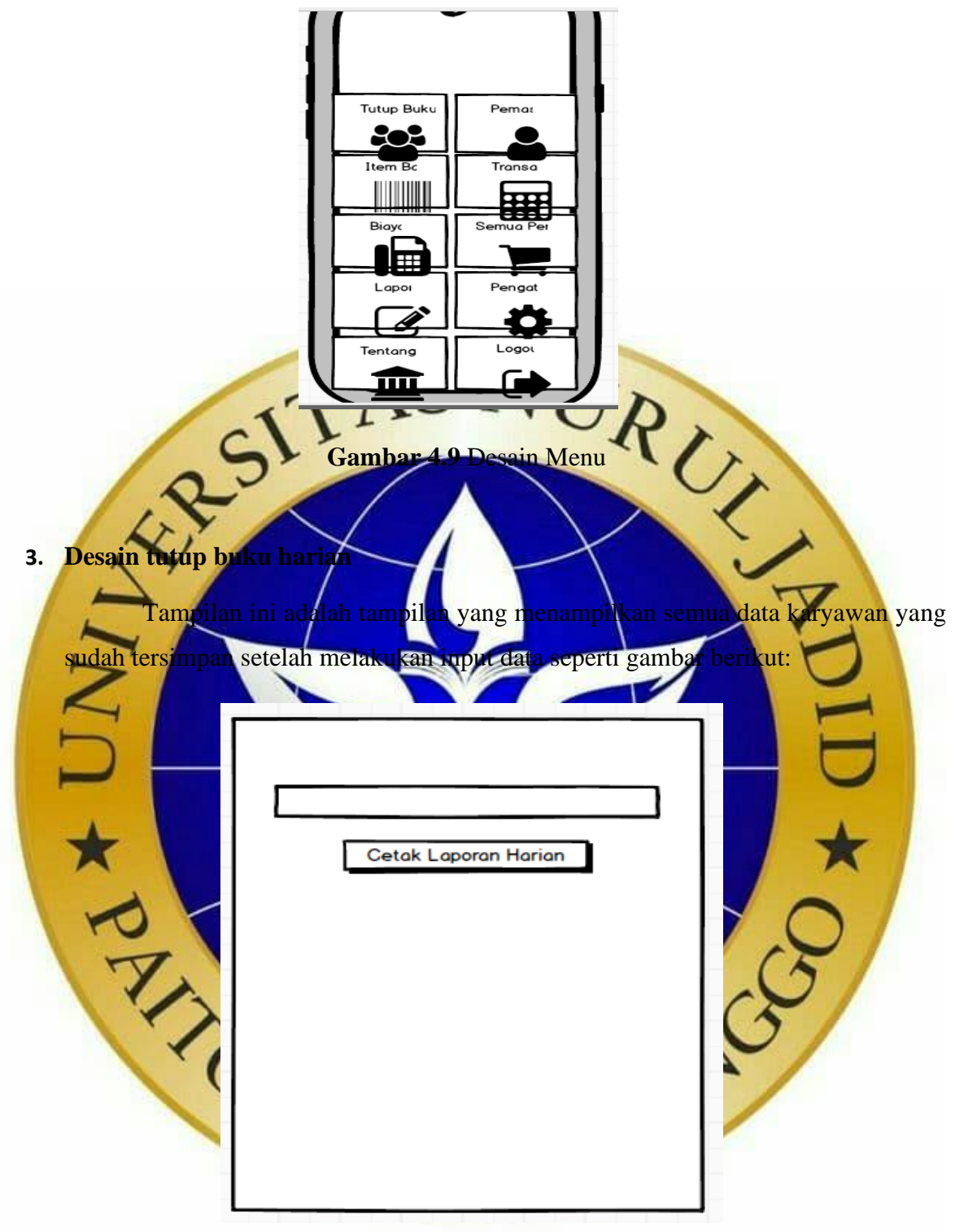

**Gambar 4.10** tutup buku harian

# **4. Desain pemasok**

Tampilan ini adalah tampilan yang menampilkan semua data pemasok yang sudah tersimpan setelah melakukan input data pemasok seperti gambar berikut:

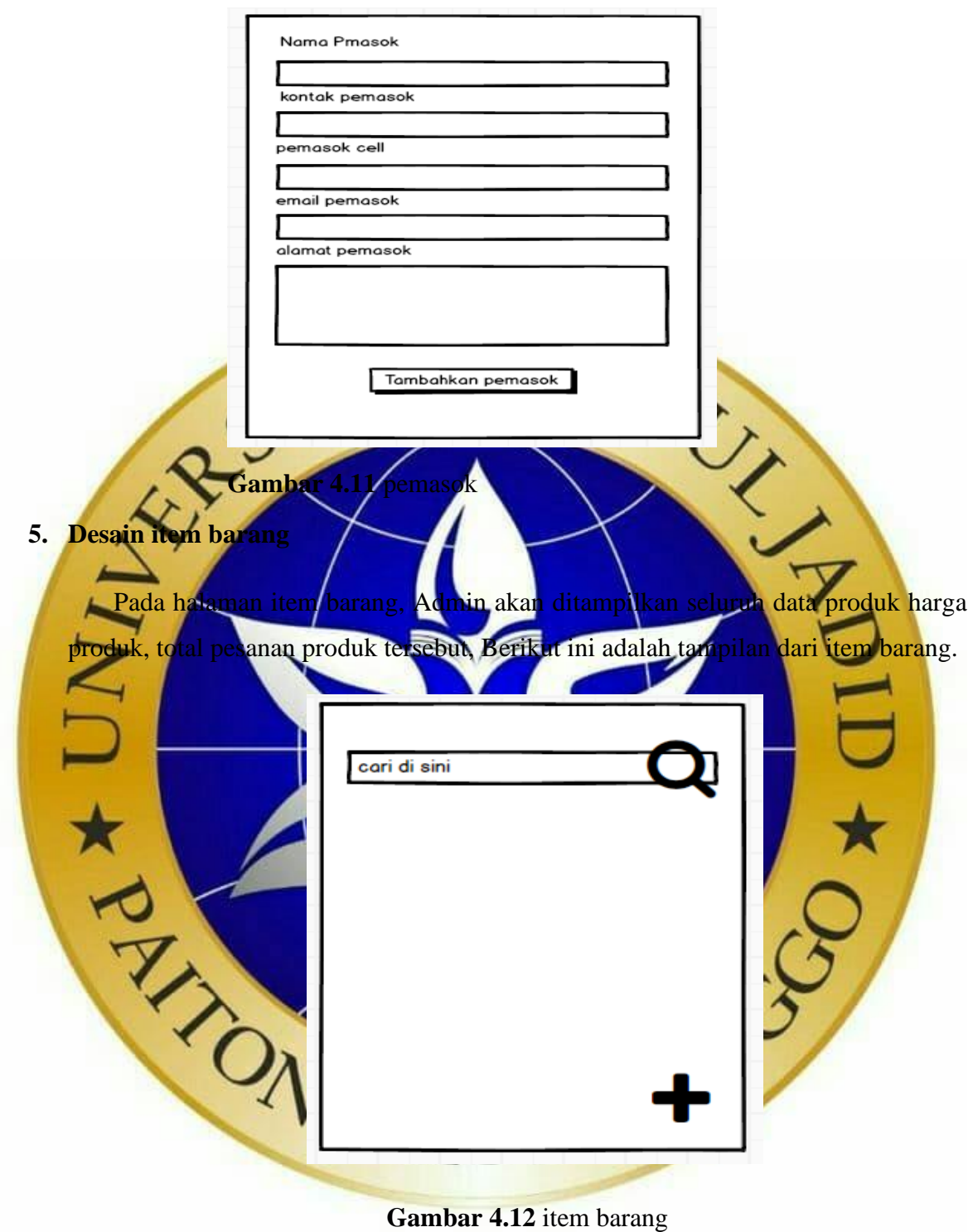

# **6. Desain transaksi**

Pada halaman transaksi, kasir akan ditampilkan seluruh data transaksi dan harga produk, total pesanan produk tersebut, Berikut ini adalah tampilan dari transaksi

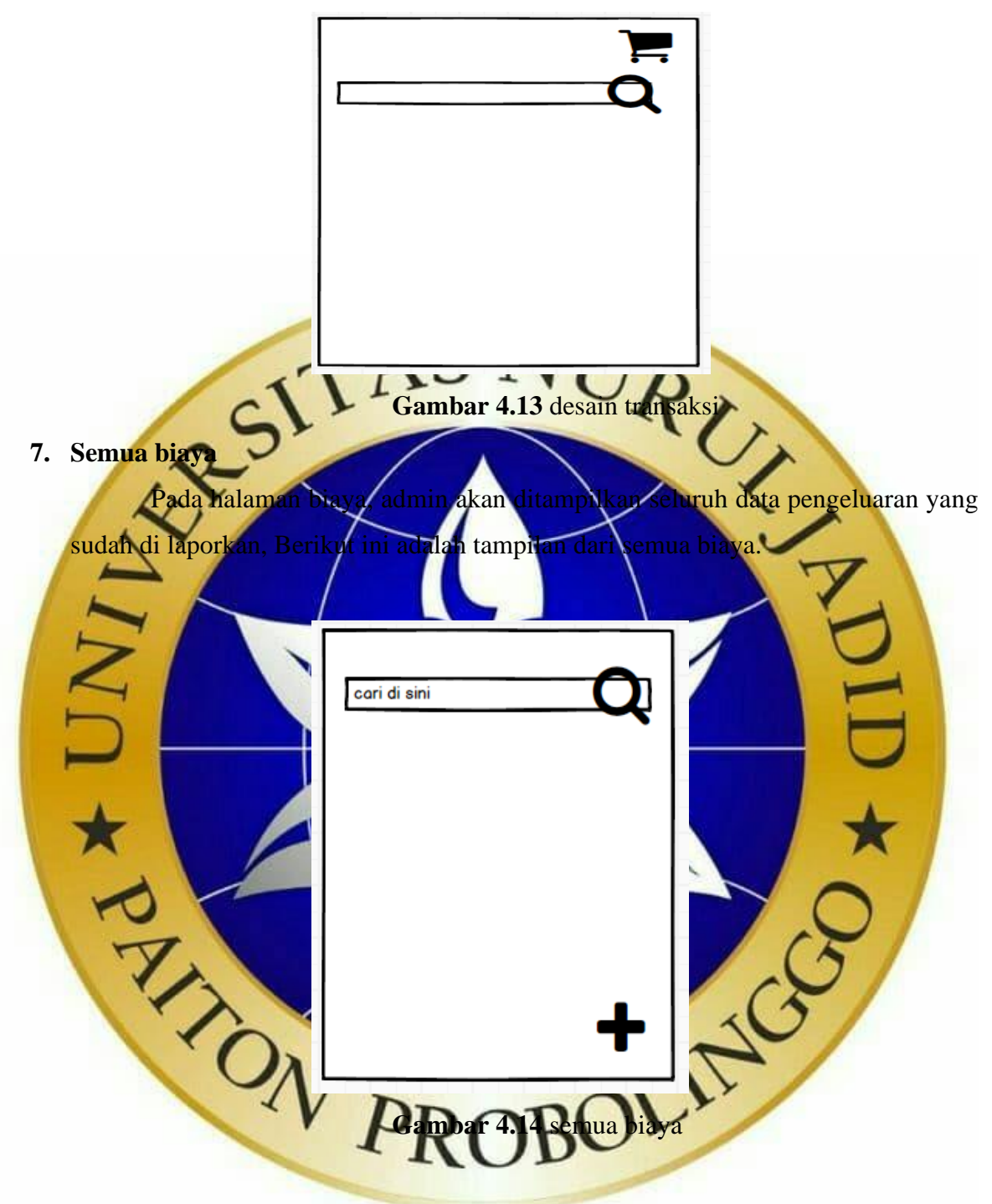

# **8. Semua penjualan**

Pada halaman semua penjualan, admin akan ditampilkan seluruh data penjualan yang sudah terjual, Berikut ini adalah tampilan dari semua penjualan.

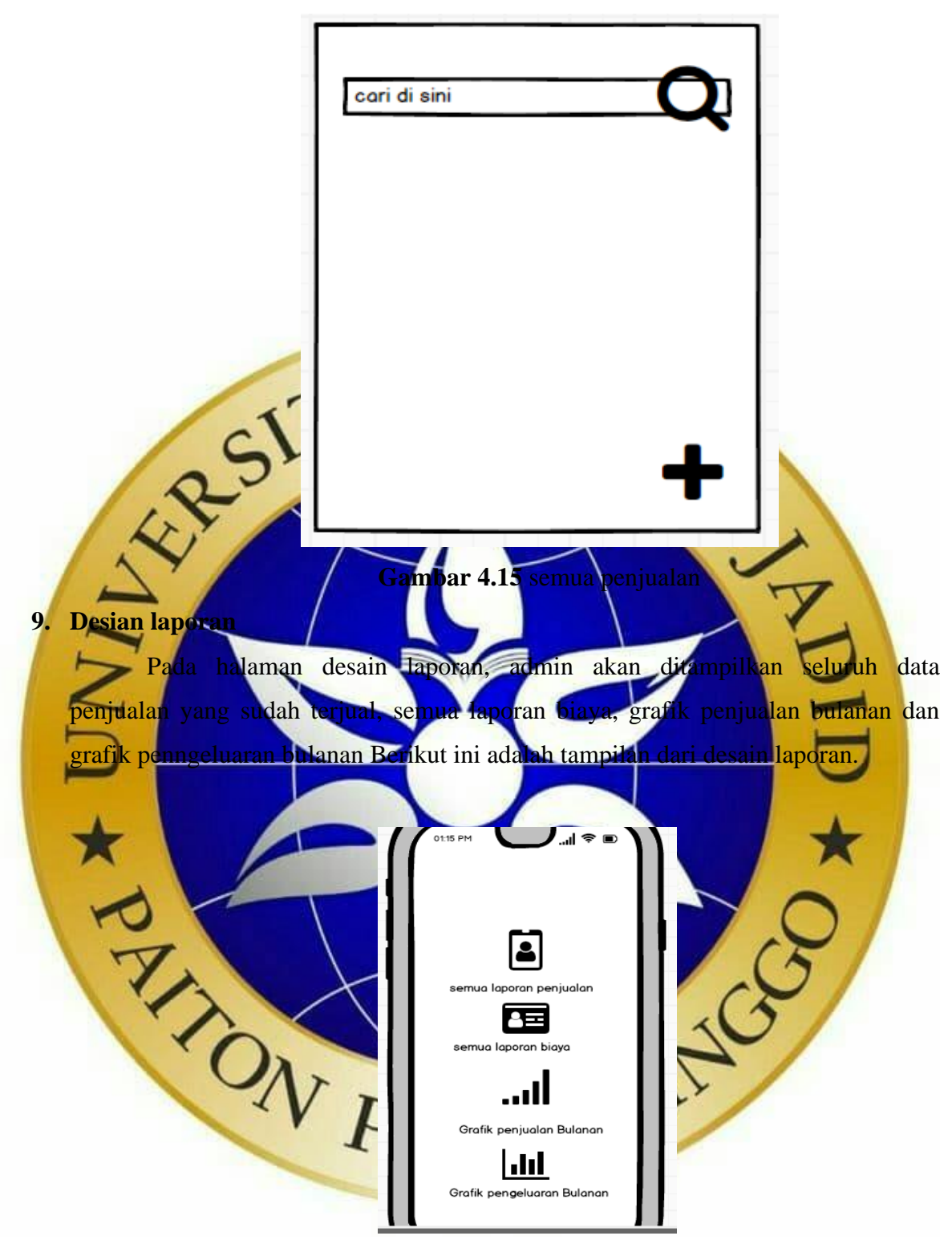

**Gambar 4.16** laporan

## **10. Desain pengaturan**

Pada halaman desain pengaturan, akan ditampilkan informasi toko, semua pengguna, kategori dan cara pembayaran, Berikut ini adalah tampilan dari desain pengaturan.

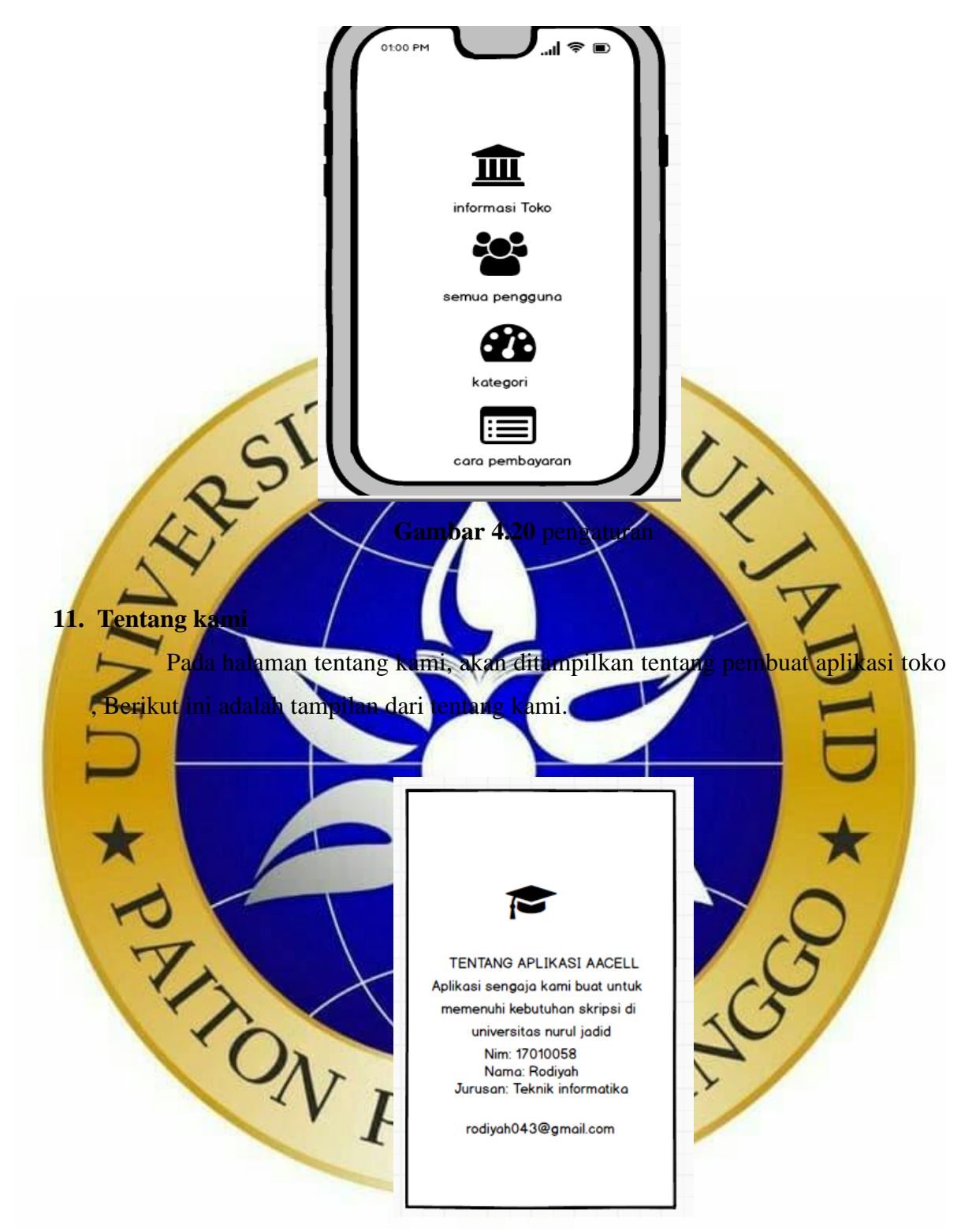

**Gambar 4.20** tentang kami

# **4.4.1 Halaman admin**

**1. Form login**

Form login adalah form yang di tampilkan pertama kali dengan tujuan untuk membatasi pengguna yang akan menggunakan aplikasi ini. Admin yang akan menggunakan aplikasi ini harus login terlebih dahulu seperti berikut

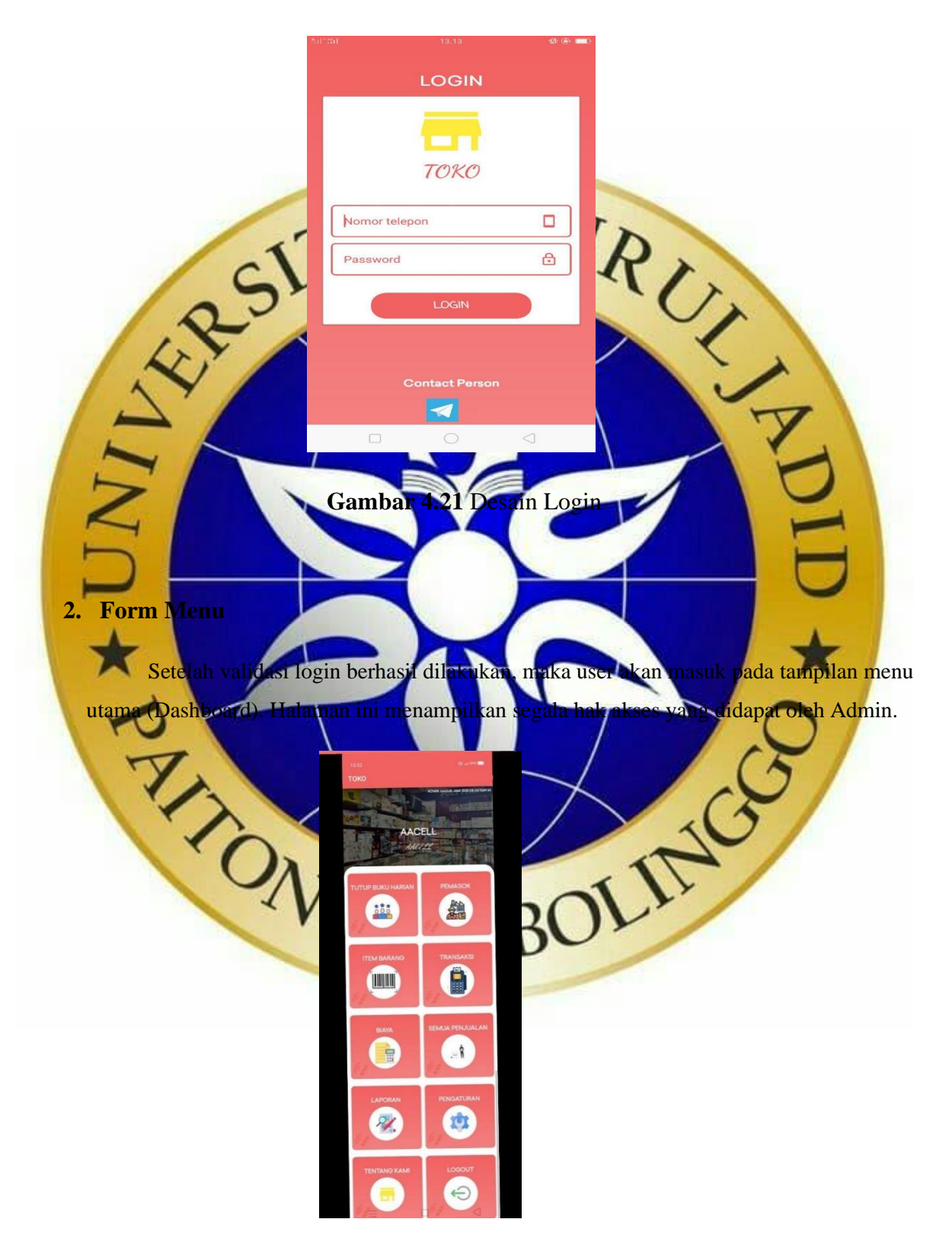

**Gambar 4.22** Desain Menu

## **3. Form tutup buku harian**

 Tampilan ini adalah tampilan yang menampilkan semua data karyawan yang sudah tersimpan setelah melakukan input data seperti gambar berikut:

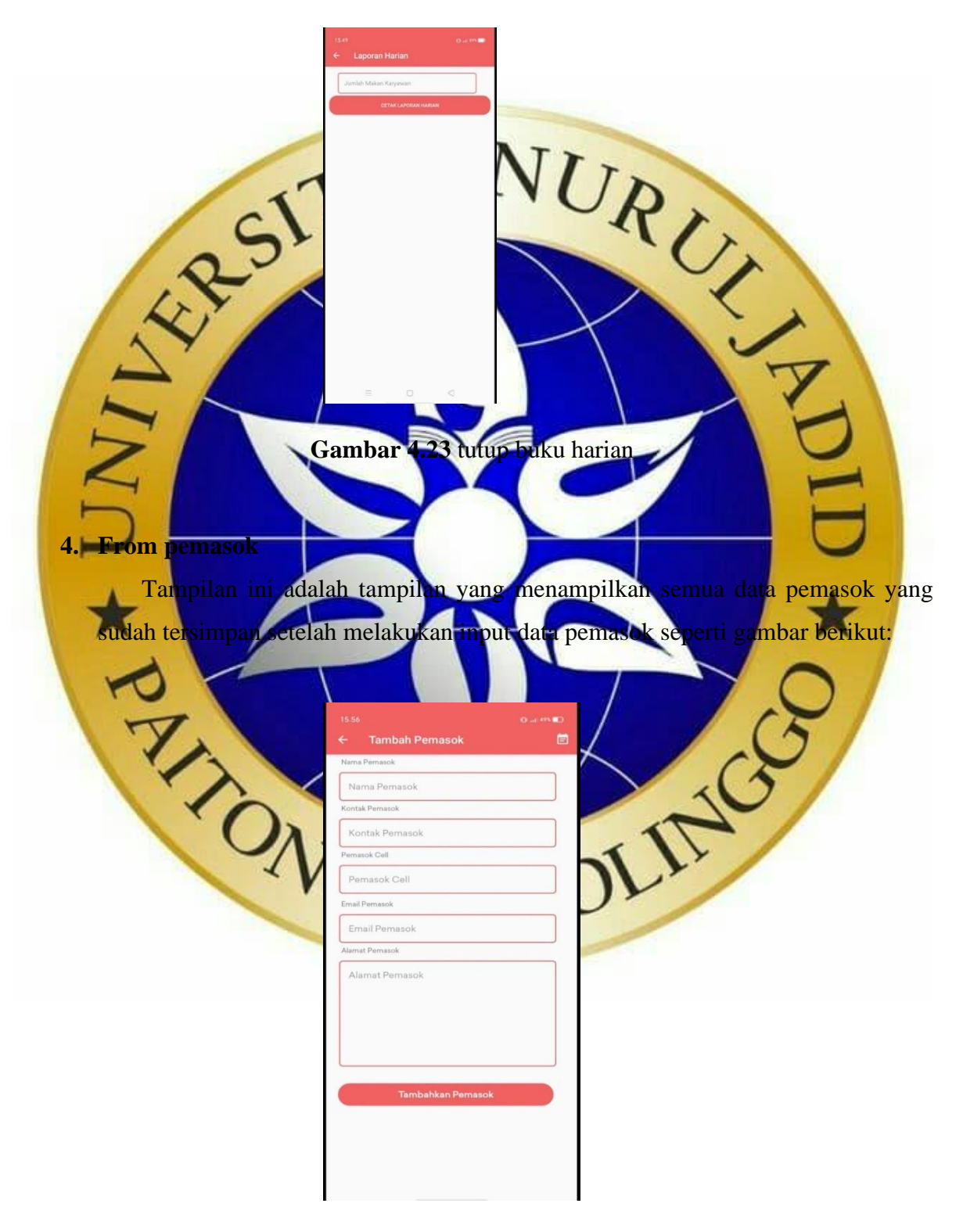

**Gambar 4.24** pemasok

#### **5. Tampilan item barang**

 Pada halaman From Produk, Admin akan ditampilkan seluruh Data Produk harga produk, total pesanan produk tersebut, Berikut ini adalah tampilan dari Form Produk

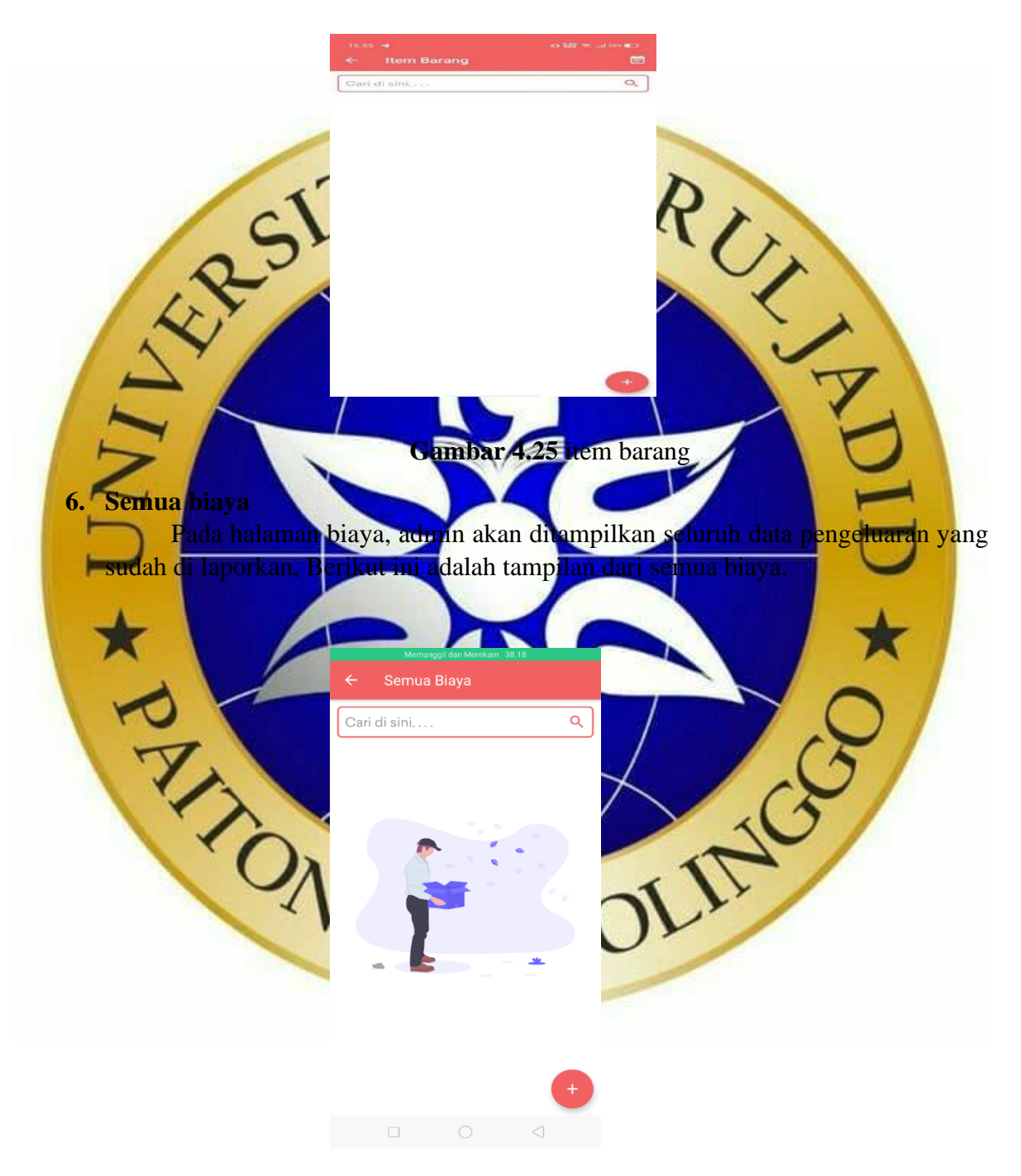

**Gambar 4.26** semua biaya

# **7. Semua penjualan**

Pada halaman semua penjualan, admin akan ditampilkan seluruh data penjualan yang sudah terjual, Berikut ini adalah tampilan dari semua penjualan.

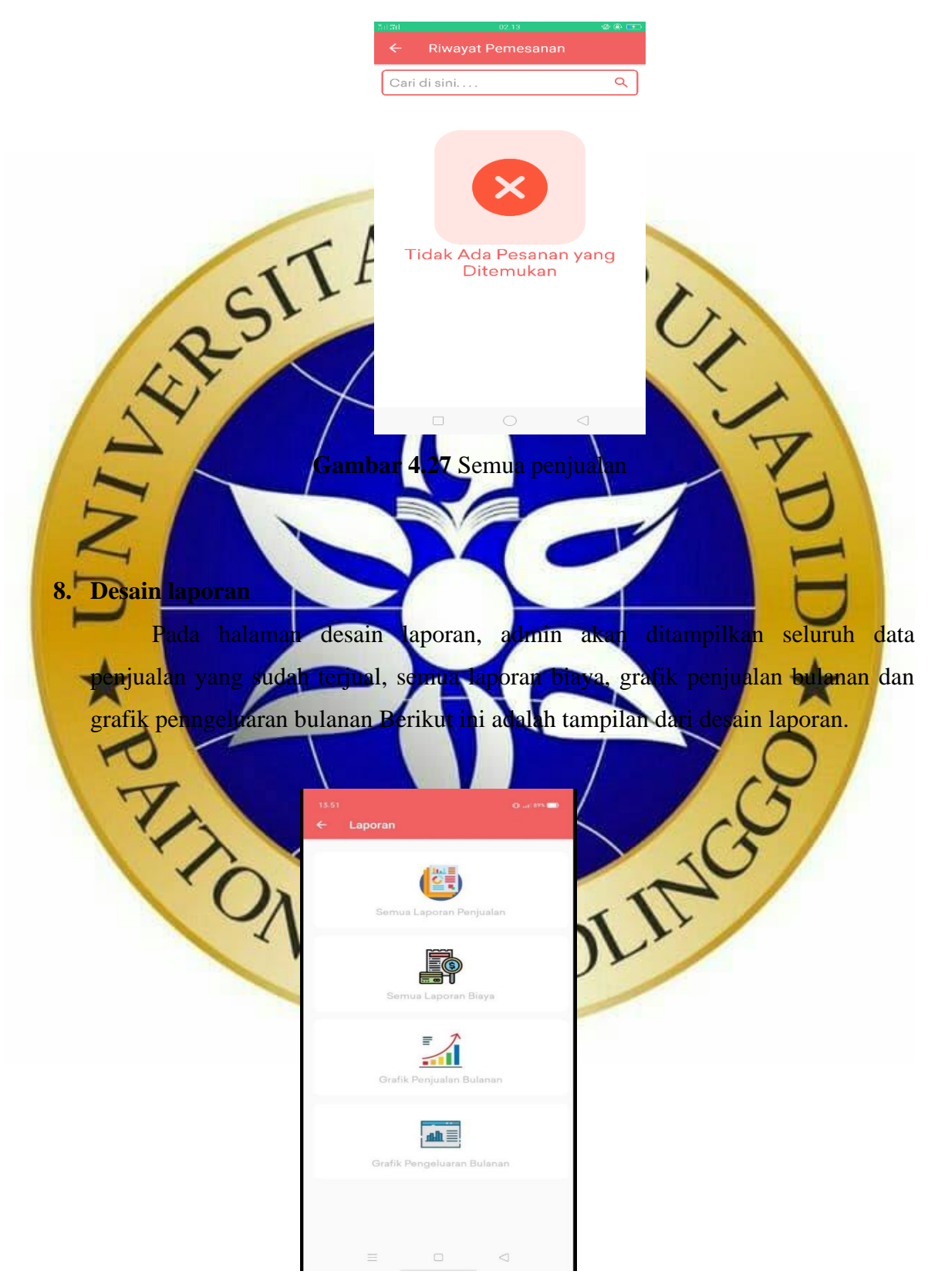

**Gambar 4.28** Desain laporan

# **9. Tentang kami**

Pada halaman tentang kami, akan ditampilkan tentang pembuat aplikasi toko , Berikut ini adalah tampilan dari tentang kami

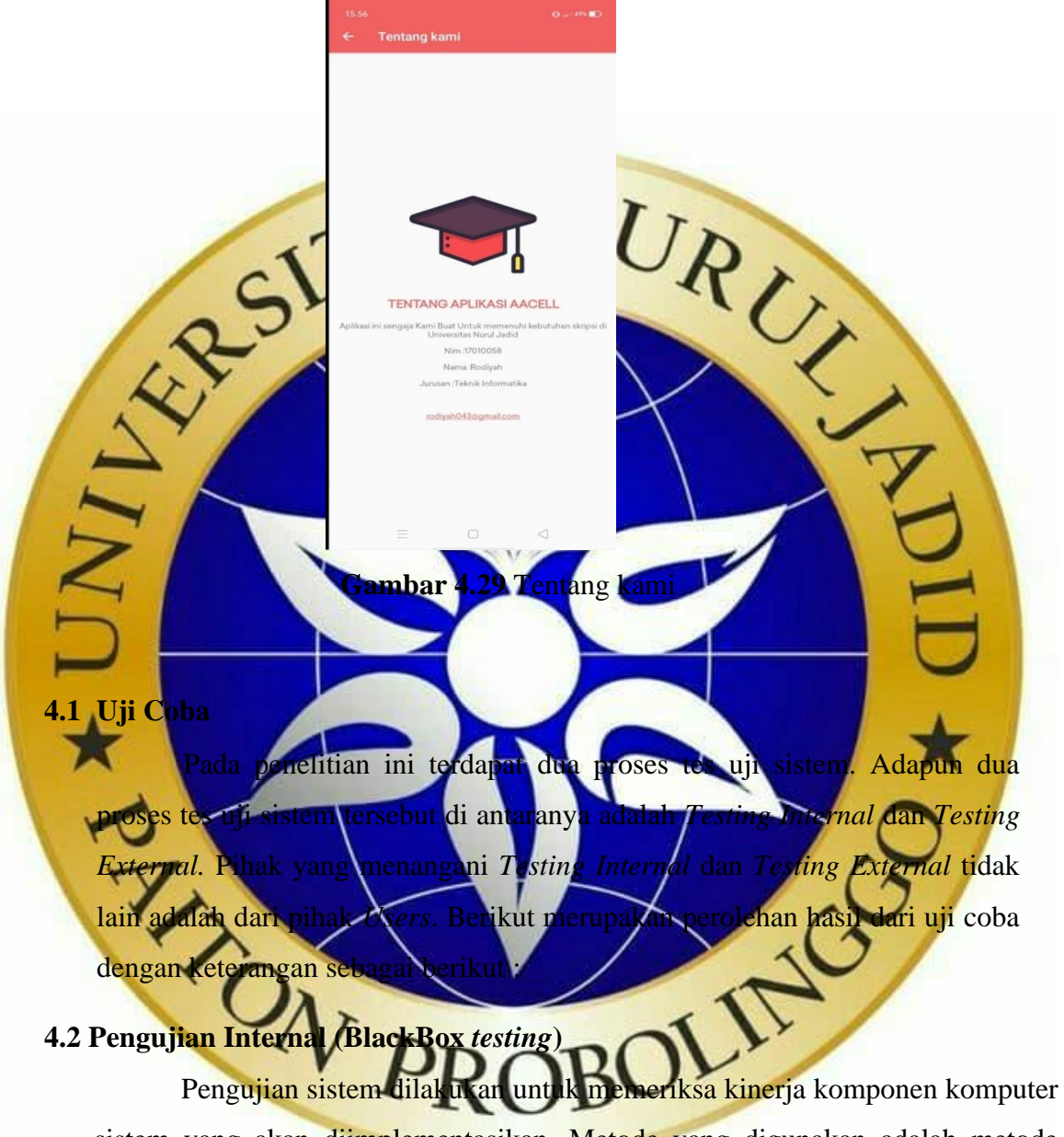

sistem yang akan diimplementasikan. Metode yang digunakan adalah metode pengujian *Black Box*. Pengujian secara *black box* adalah pengujian yang dilakukan hanya mengamati hasil eksekusi mulai data uji dan memeriksa fungsional dari perangkat lunak. Metode ini digunakan untuk mengetahui apakah perangkat lunak berfungsi dengan benar.

# **Tabel 4.2 Tabel Pengujian Internal (Black Box Testing)**

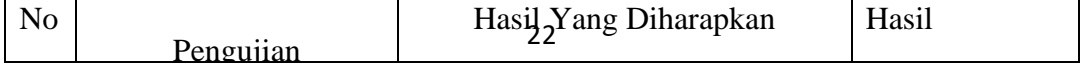

![](_page_22_Picture_151.jpeg)

![](_page_23_Picture_0.jpeg)

![](_page_24_Figure_0.jpeg)

 $=16$ 

**Penentuan skor akhir=(**skor perolehan / skor ideal) x 100

$$
=(12/16)x\;100
$$

Keterangan atas kategori dari skor jawaban responden

![](_page_25_Picture_49.jpeg)

Hasil perhitungan menggunakan metode skala likert didapatkan data sebagai 75% yang artinya aplikasi ini baik dan lay

![](_page_25_Picture_4.jpeg)